## Email Notifications

Canvas gives you the ability to pick and choose what you want to be notified about and how often. Many of you probably have seen many emails already coming to your inbox, as the default settings is to be instantly notified anytime the teacher changes the content.

For each option, you can select to be notified right away, receive a daily or weekly summary, or opt for no notification at all.

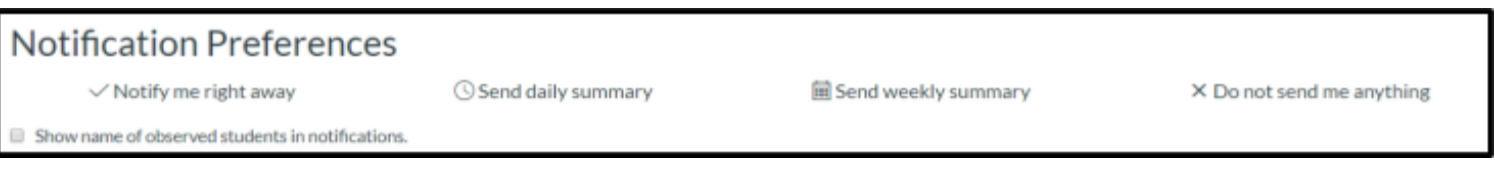

We recommend to check the box at the top of the page that turns on the option to show the name of the student connected to the notification if you have more than one student.

When you look at the list of options, it is very overwhelming, especially if you have never been in Canvas before. If you hover your cursor over each of the items, an explanation will pop up to help you make your decision as to whether or not you want to be notified.

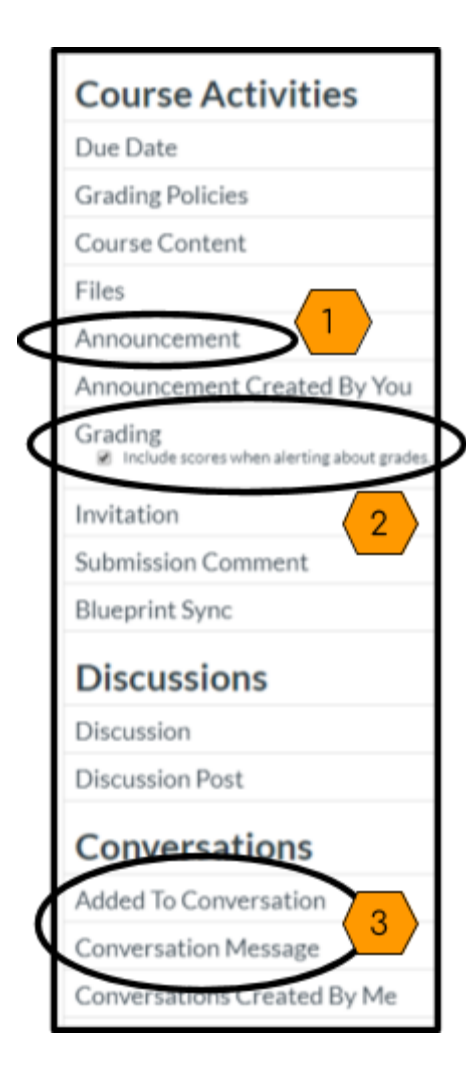

You certainly do not need to be notified about everything, we recommend to be notified right away for the circled options to the left.

- 1. *Announcements*; teachers use announcements to quickly communicate expectations, upcoming events, to do lists, agendas, etc. As a parent, getting this emailed to you the minute the teacher posts it will help you to keep up with what is expected of your student.
- 2. *Grading*; we all want to know how our students are progressing in their course. You will receive an email whenever the teacher has graded your student's work. If you check the box to "Include scores when alerting about grades" then your student's grade will be in the email and you do not need to go to Canvas to see the grade.
- 3. *Conversations*; Canvas has its own messaging system and teachers will be using it to communicate with you and the students from the gradebook. If you have "notify me right away" selected when you are added to a conversation or receive a conversation message, this email will instantly sync with your own emil and you can even reply in your email and not have to go to the Canvas messaging system at all.